#### **Namestitev:**

- Priložene datoteke skopiraj na posebno mapo
- Zaženi program PING test.exe
- Po 10 minutah dvoklikni na Graph.htm

### **Nastavitev**

Program pošilja PING pakete v strežnik, ki je določen v PING\_test.ini datoteki. Pomembna je le vrstica brez začetnega podpičja. Najprej je ime strežnika, ki služi le za izpis, za vejico sledi pa IP naslov, ki mora biti točen. Za spreminjanje datoteke uporabi beležnico (= Notepad).

## **Datoteke**

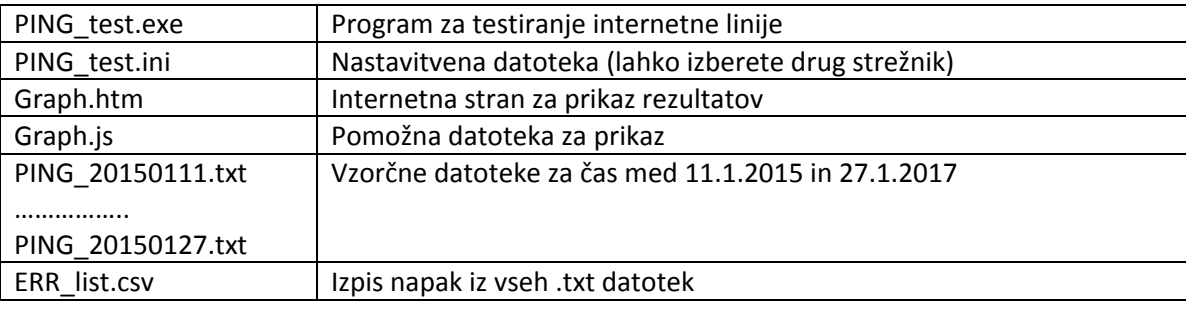

# **Testiranje linije**

Program PING\_test vsakih 10 sekund pošlje ping-paket in čaka »odmev«. Rezultat se prikaže v oknu in zapiše v .txt datoteko, ki ima v imenu datum. Vsakih 10 minut se dodatno izpiše datoteka napak ERR\_list.csv.

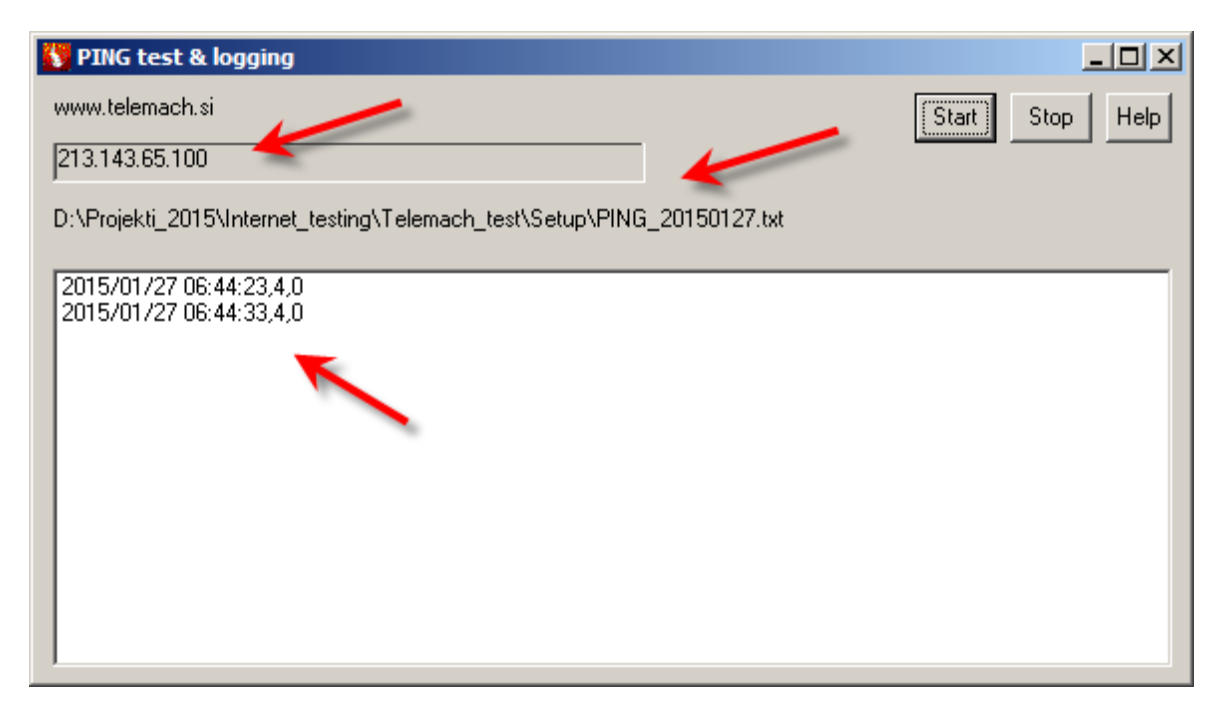

## **Pregled rezultatov**

HTML stran (skupaj z ustreznimi javascript dodatki) grafično prikaže čase »odmeva« PING. Izberet e lahko poljuben datum, ali pa z gumbi zadnjih nekaj dni.

S klikom na [Prenos napak] prenesete datoteko napak in si jo ogledate v Excelu.Za prikaz datumov morate razširiti prva 2 stolpca.

 $\overline{\phantom{0}}$ 

Tue Jan 27 2015 06:28:57 GMT+0100 (Central Europe Standard Time)

# **Telemach PING test**

Pregled vseh prekinitev (ERR list.csv): Prenos napak

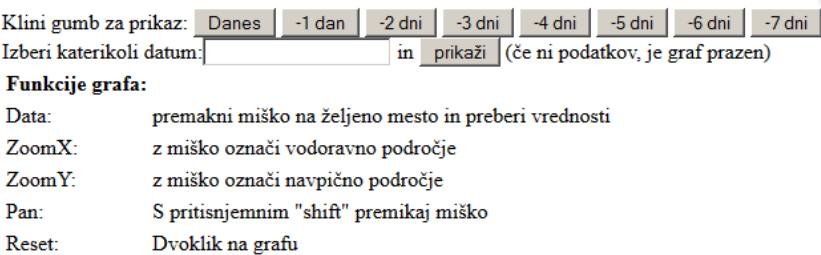

#### Podatki za diagram: PING 20150126.txt [Prenos podatkov]

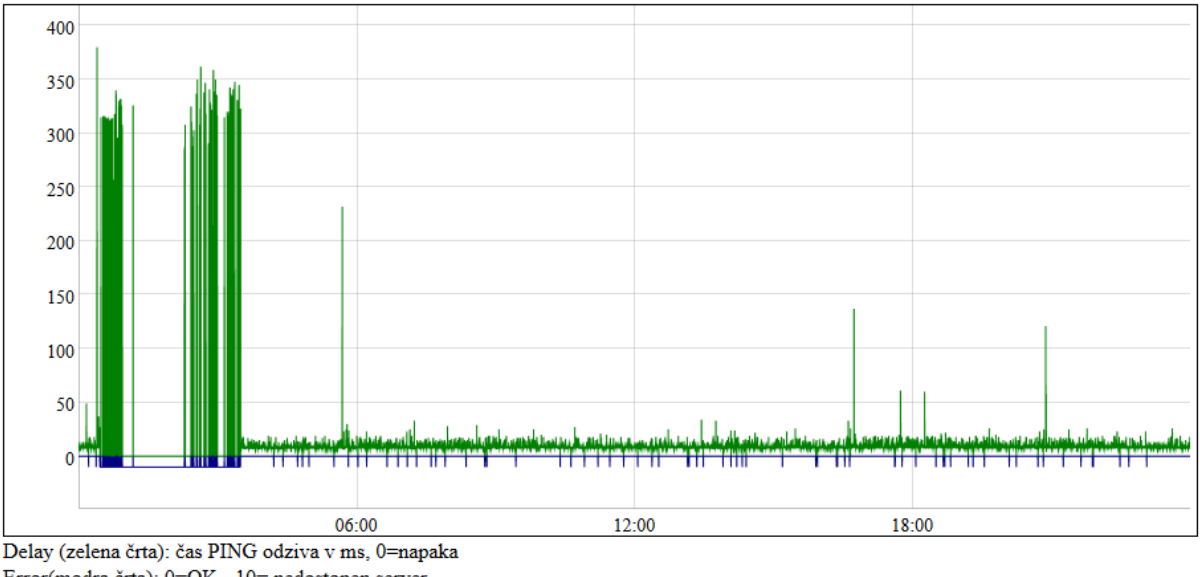

Error(modra črta): 0=OK, -10= nedostopen server. Grafika: http://dygraphs.com/

Ljubljana 27.1.2015

Jure Špiler

Tale paket je bil napisan zato, da sem lahko »tehnični pomoči« Telemach dokazal prekinjanje interneta.

Ne prevzemam nobene odgovornosti za morebitne težave pri uporabi.

Morebitne želje in težave sporočite na [jure.spiler@gmail.com.](mailto:jure.spiler@gmail.com)